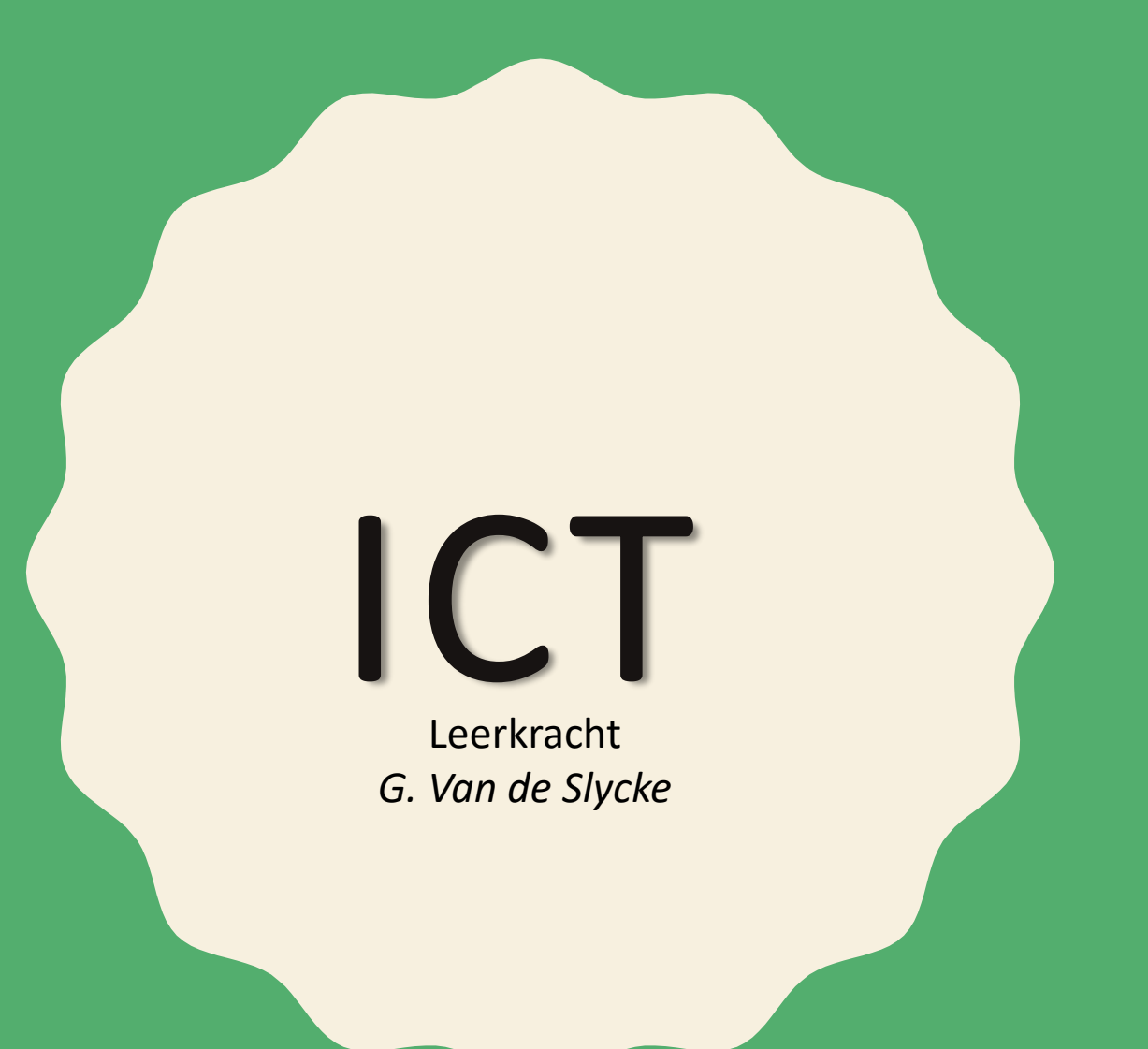

#### **I N F O R M A T I E - E N C O M M U N I C A T I E T E C H N O L O G I E**

S. Laureys - G. Van de Slycke

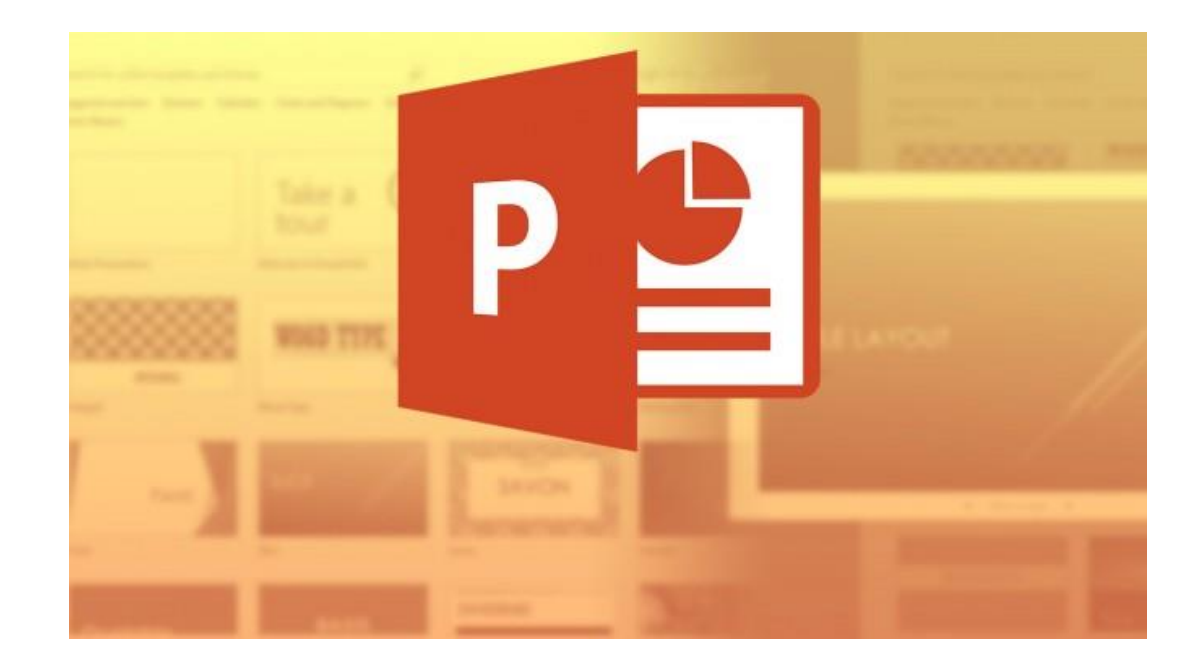

### **POWERPOINT EVALUATIE**

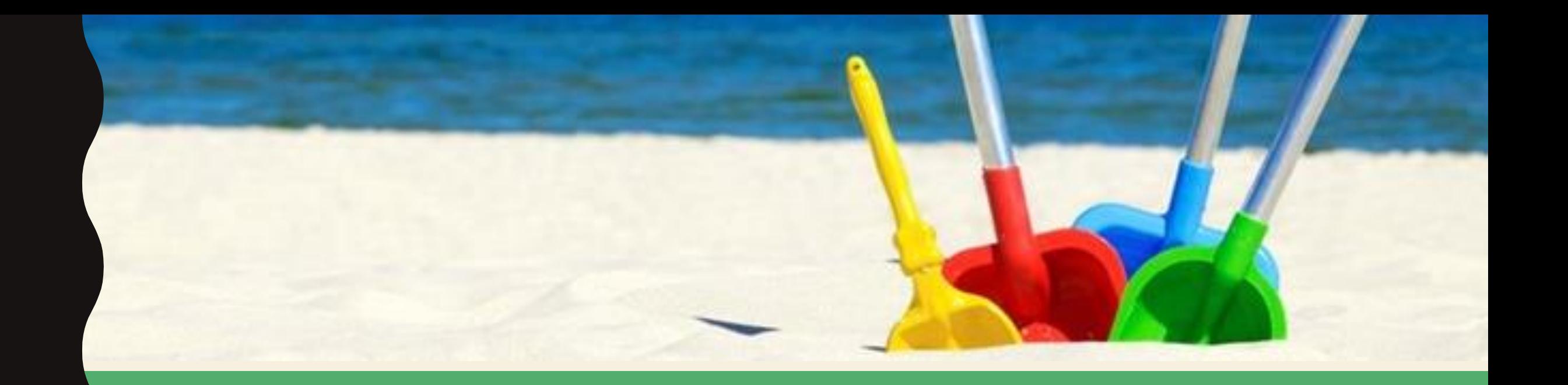

## OPDRACHT

**MAAK EEN P R E S E N TAT I E O V E R J O U W V A K A N T I E P L A N N E N T I J D E N S DE Z O M E R V A K A N T I E 2019** 

S. Laureys - G. Van de Slycke

### OPDRACHT

**Inhoudelijk vlak**

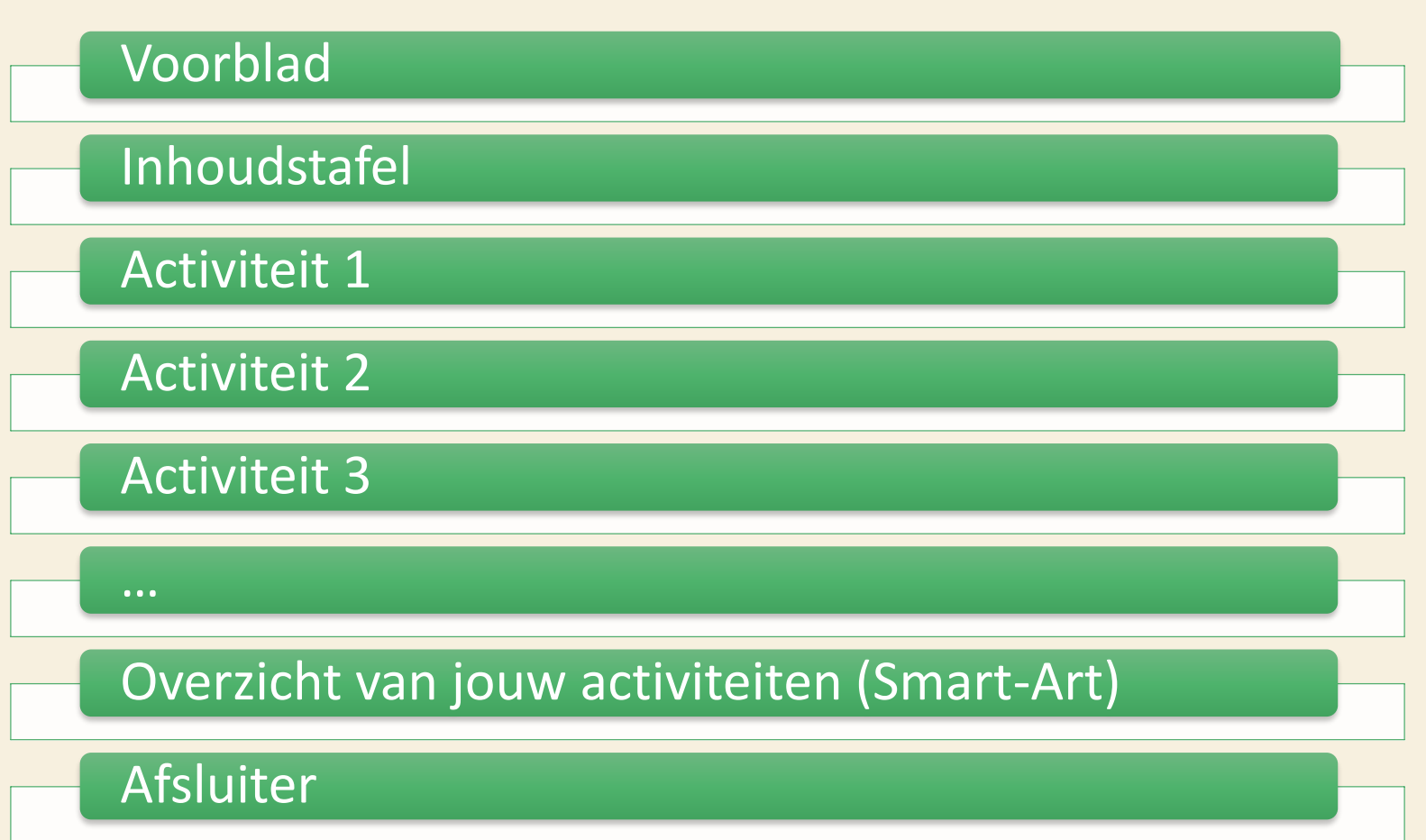

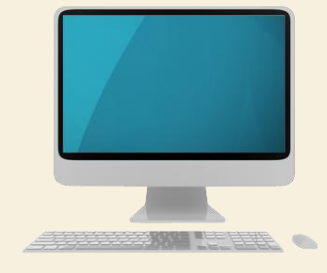

### OPDRACHT

**Overzicht puntenverdeling** 

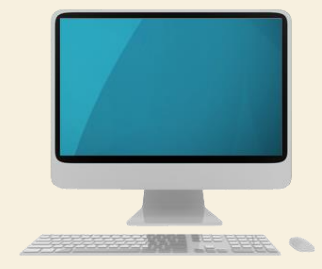

Vooringestelde thema gebruiken

Verschillende dia-indelingen gebruiken

Invoegen van functioneel beeldmateriaal

Overgangen per dia

Animaties toevoegen

Invoegen van symbolen of tekstvakken

Invoegen van Smart-Art

Opslaan via de juiste bestandsnaam

#### OPSLAAN ALS …

Sla jouw bestand op in jouw persoonlijke map van ICT

1

Geef jouw bestand de volgende naam **[PPT\_NAAM\_KLAS)**

2

3

Upload jouw bestand op Smartschool in de map **ICT VDSG**

# SUCCES!

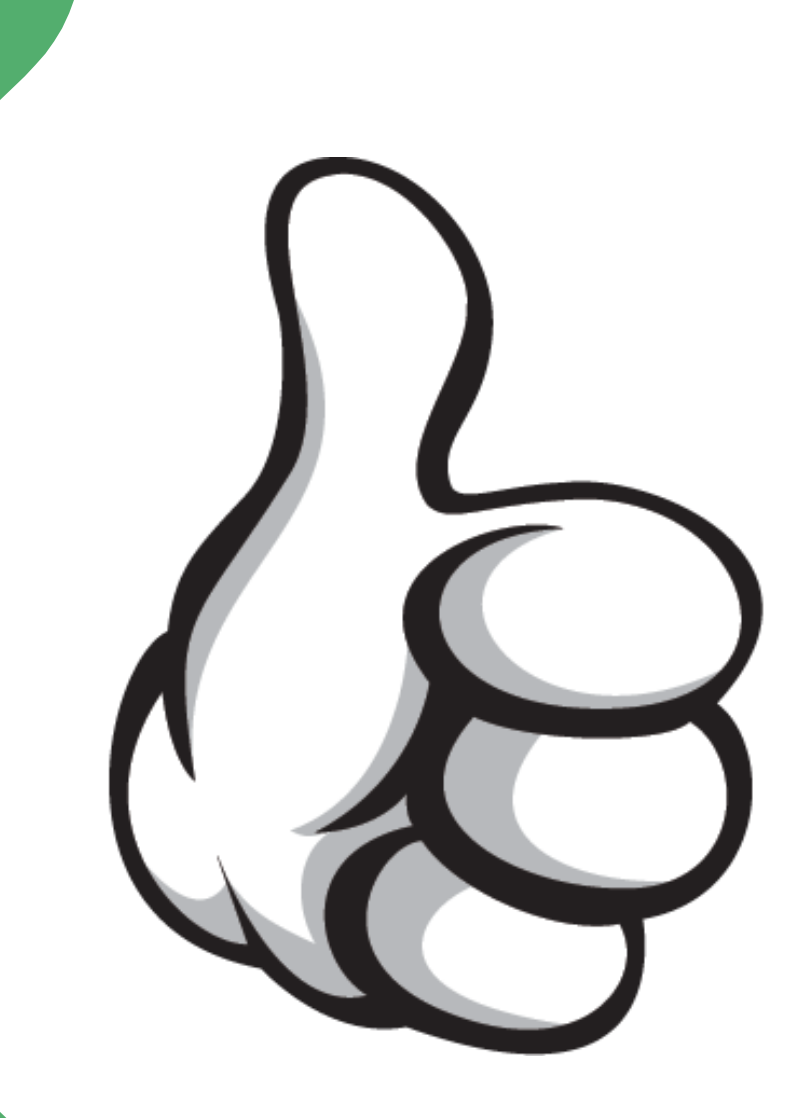